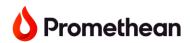

## Promethean ActivPanel 9 Quick Start Guide

1

Plug the ActivPanel into a power source

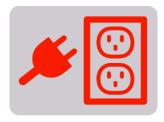

(2)

Power on the ActivPanel using the Power button on the console.

- If the panel does not initially power on:
  - Check to make sure the rocker switch is turned on. (The rocker switch is located on the back of the panel near the power port)
  - Check to make sure that power supply cord is fully and firmly connected to panel.

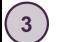

Connect to the internet

- Use the Flame button on the console to access the menu
- Tap Applications then tap Settings

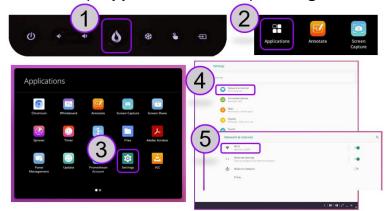

- Tap on Network & Internet, then Wi-Fi
- Choose your network and sign in

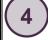

Update the ActivPanel

- Use the Flame button on the console to access the menu
- Tap Applications Update Online Update Now

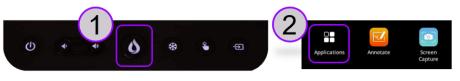

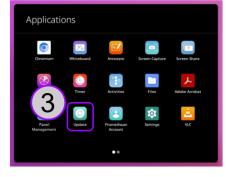

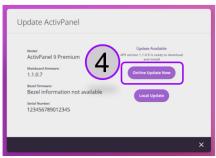

Connect your teacher laptop to switch sources and use content located on your laptop

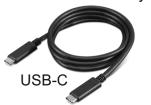

or HDMI + USB touch

Find more resources on Learn **Promethean** 

https://learn.prometheanworld.com

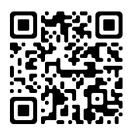